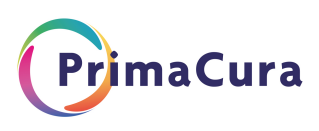

## ACP inzien op de HAP in het Topicus Spoed-EPD

Zie de instructievideo:

<https://academie.viplive.nl/hc/nl/articles/5232052814493-ACP-Inzien-van-een-ACP-op-de-HAP>

Het ingevulde ACP wordt zichtbaar als een memo voor de HAP-medewerker bij het openen van een bestaand dossier van een patient of bij het aanmaken van een nieuw dossier.

Bij het openen van het dossier is gelijk zichtbaar in het rood als voor de patiënt een ACP is ingevuld.

klik op "Lees meer/afdrukken" om het overzicht ACP te openen.

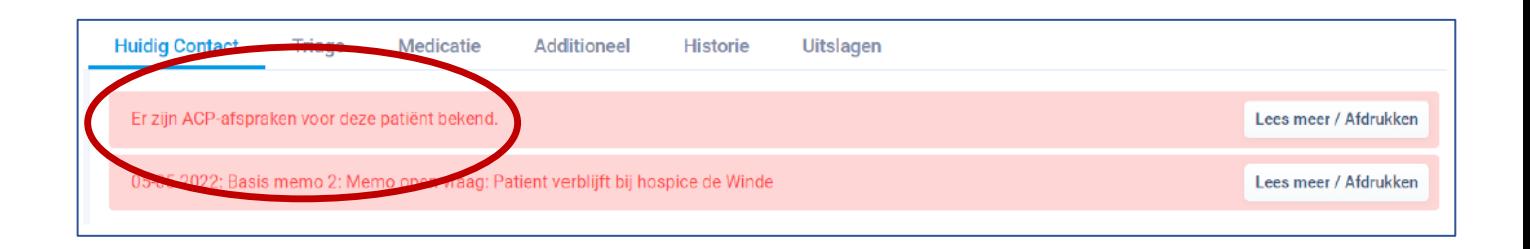

Er opent zich een pop-up scherm, waarin de afspraken gerangschikt staan op prioriteit. De afspraken / behandelaanwijzingen en hoe te handelen worden weergegeven.

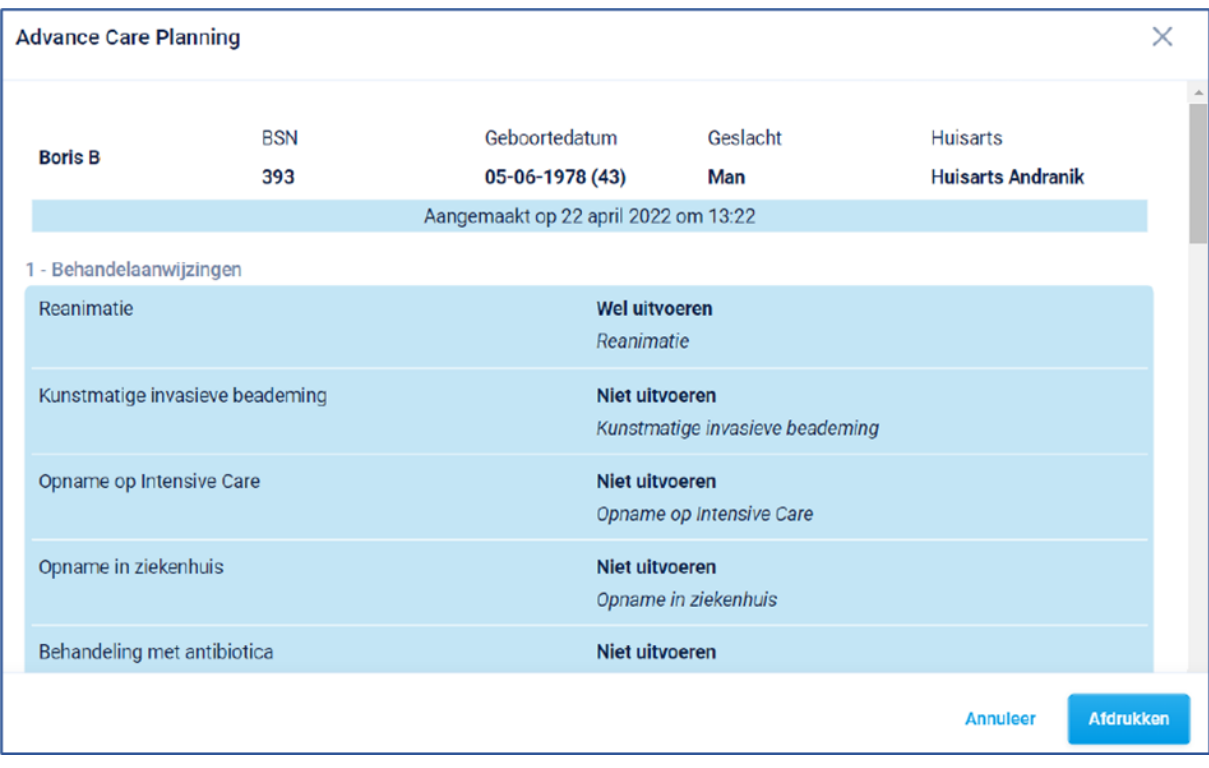

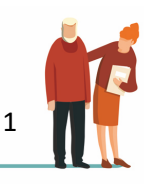

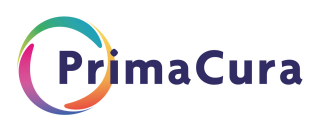

Door te klikken op afdrukken, kunt u het bestand afdrukken naar de printer, en ook afdrukken naar PDF

De memo blijft ten allen tijde zichtbaar in het dossier.

Bij het tabblad additioneel is het ingevulde ACP terug te vinden.

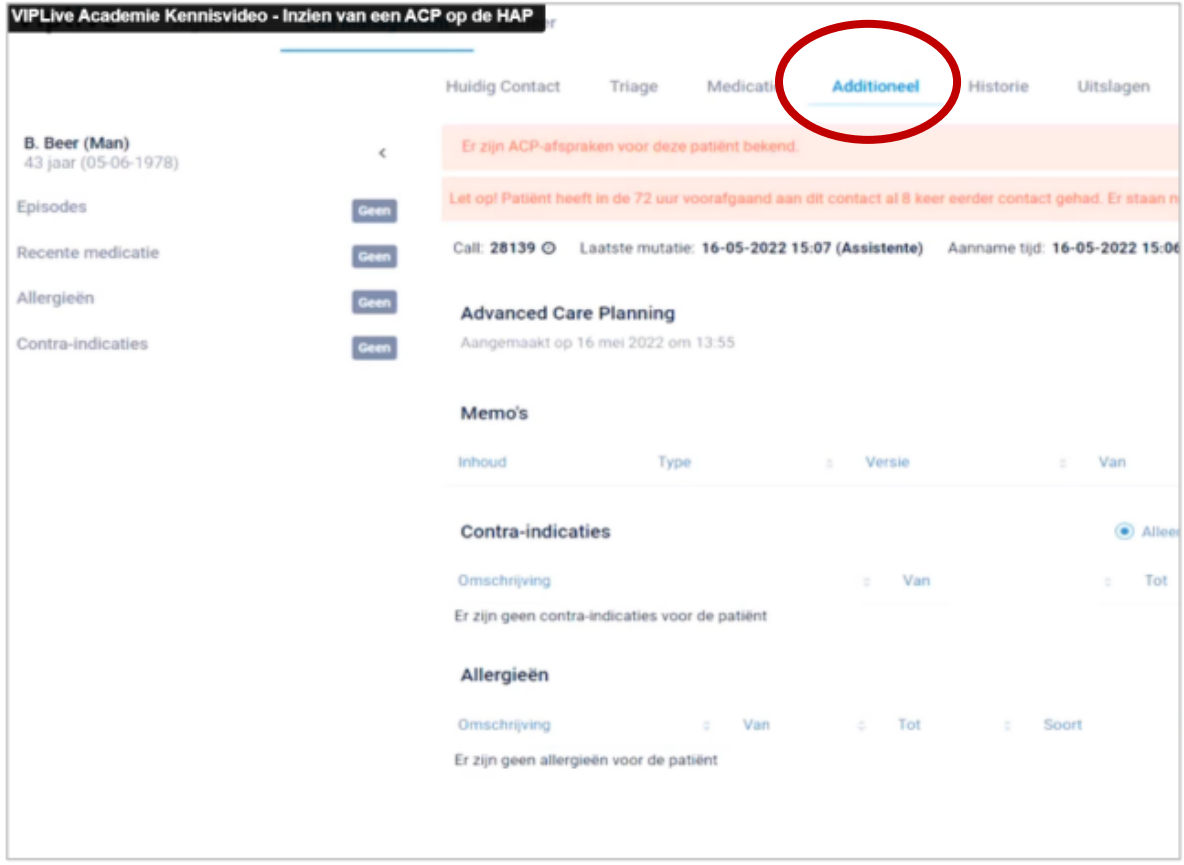

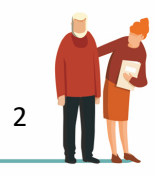